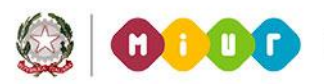

# **GUIDA RAPIDA 2015**

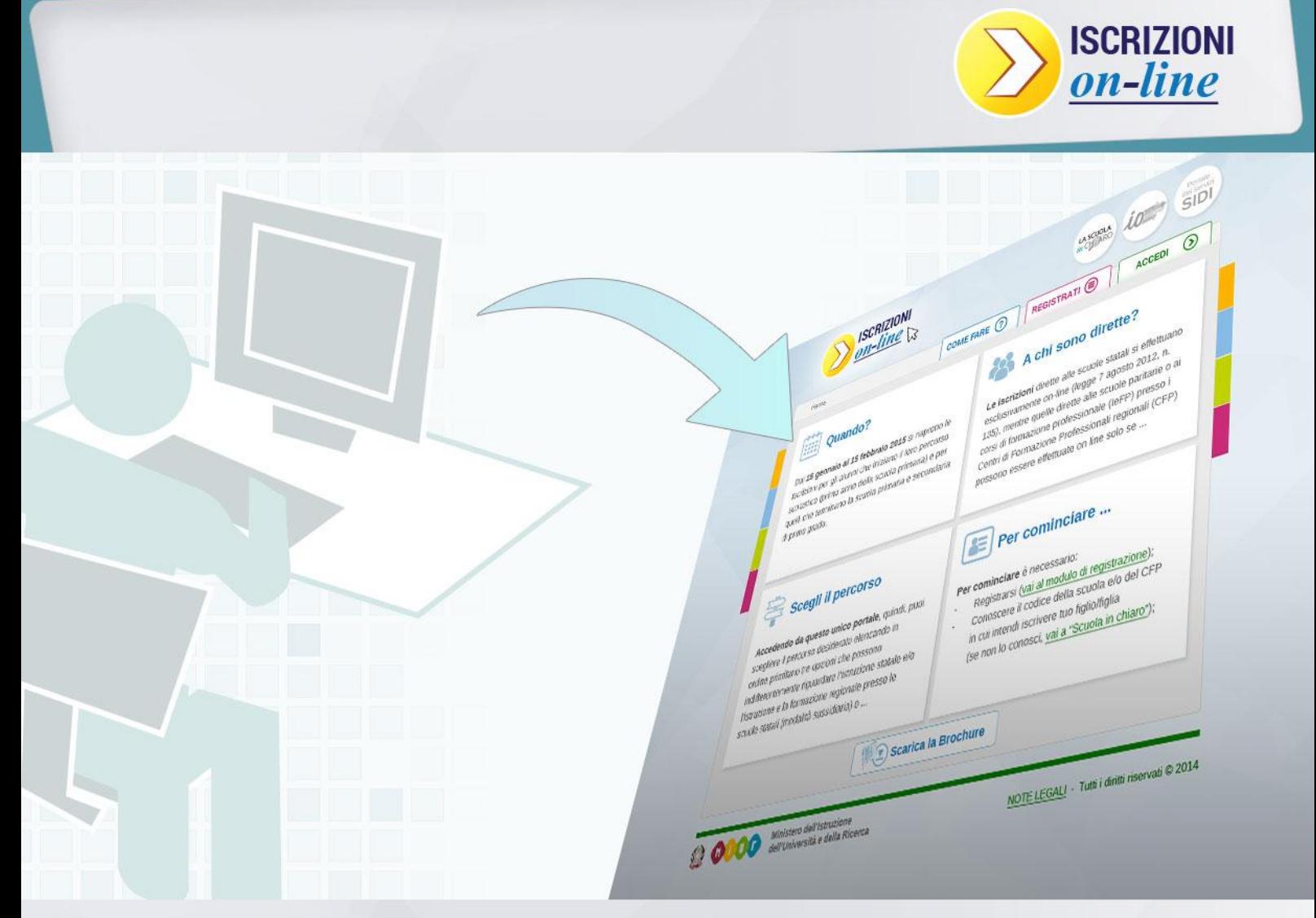

## **ISCRIZIONI ON LINE**

**Cosa succede dopo l'invio**

Direzione Generale per i contratti, gli acquisti e per i sistemi informativi e la statistica

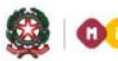

### **GUIDA RAPIDA 2015**

## **ISCRIZIONI ON LINE**

#### **Come seguire lo stato della domanda d'iscrizione on line**

Dopo l'inoltro della domanda, puoi seguire il suo corso dalla homepage di *IscrizionOnLine* nella sezione dedicata, Visualizza Situazione Domande.

Ti riassumiamo gli stati che può assumere una domanda d'iscrizione **dopo il suo invio**.

La domanda è:

- "INOLTRATA" quando è recapitata alla prima scuola/CFP scelta che, dopo la chiusura delle iscrizioni, inizierà a valutarla insieme a tutte le domande pervenute;
- $\boxtimes$  "ACCETTATA", quando la domanda è accolta dalla scuola/CFP destinataria dell'iscrizione;
- "SMISTATA", quando in caso d'indisponibilità di posti o in assenza dei requisiti indicati nei criteri di accoglimento delle domande, viene inoltrata alla scuola/CFP indicata dal genitore come soluzione alternativa;
- "RESTITUITA ALLA FAMIGLIA" (solo durante il periodo delle iscrizioni: 15 gennaio al 15 febbraio), quando la scuola/CFP restituisce alla famiglia la domanda già inoltrata (o su richiesta della famiglia stessa o su iniziativa della scuola/CFP) per integrare alcune informazioni mancanti. Una domanda restituita, dopo le modifiche, deve essere nuovamente inoltrata.

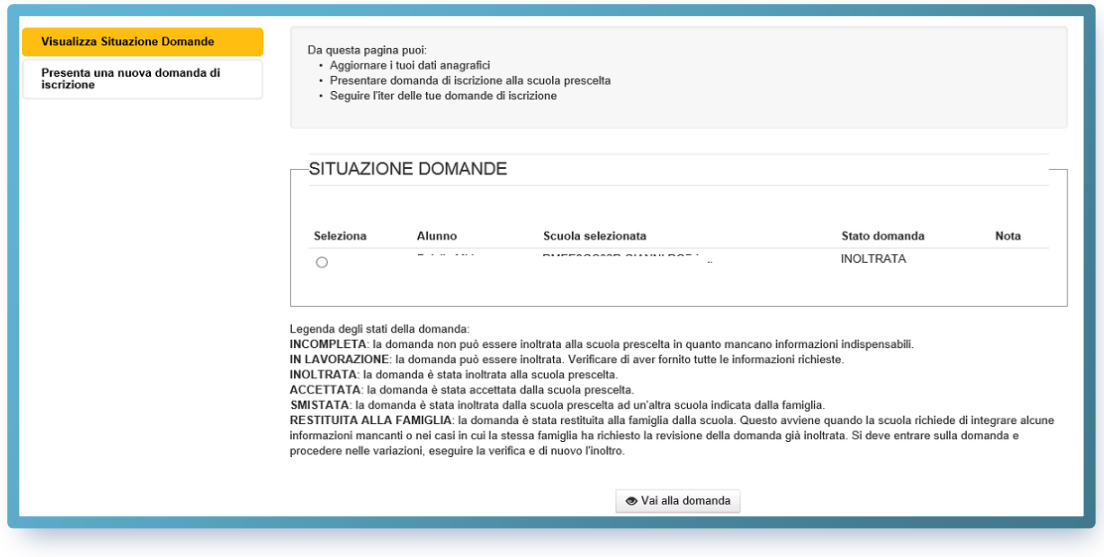

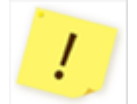

Tutte le variazioni di stato della domanda saranno notificate via email agli indirizzi forniti nella procedura di registrazione.

#### **Come uscire dall'applicazione**

Per uscire dall'applicazione puoi utilizzare il link **Esci**, in alto a destra, sotto la testata.

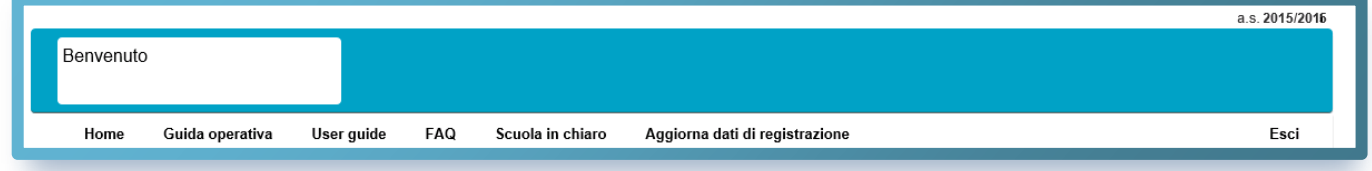

 $\mathcal{I}$ 

In presenza di domande non ancora inoltrate ti compare un avviso.

Ricordati, affinché la scuola possa prendere in carico la tua domanda, questa deve essere "INOLTRATA".

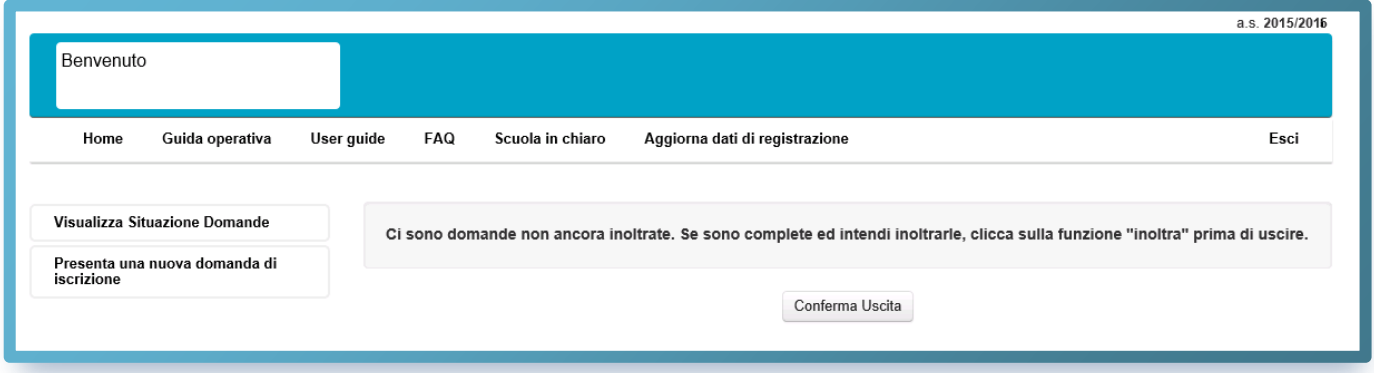